## **G2N/G2NC Quick Installation Guide**

1. Connect your PC to G2N/G2NC

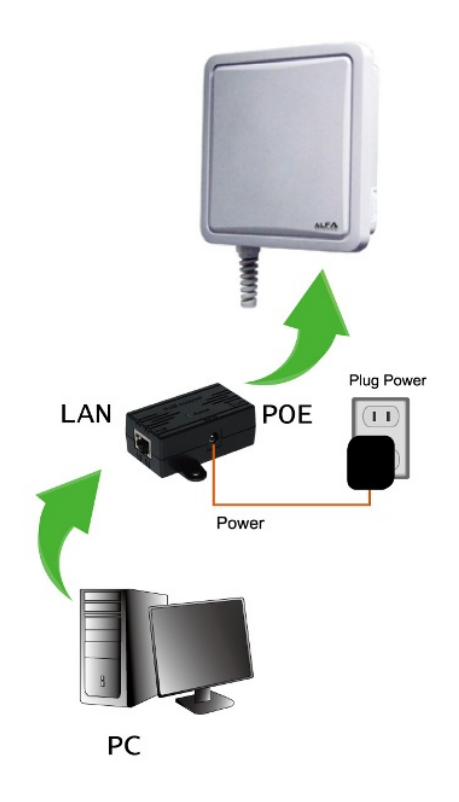

2. Open your browser and enter http://192.168.2.1 into your web browser and follow the Setup Wizard.

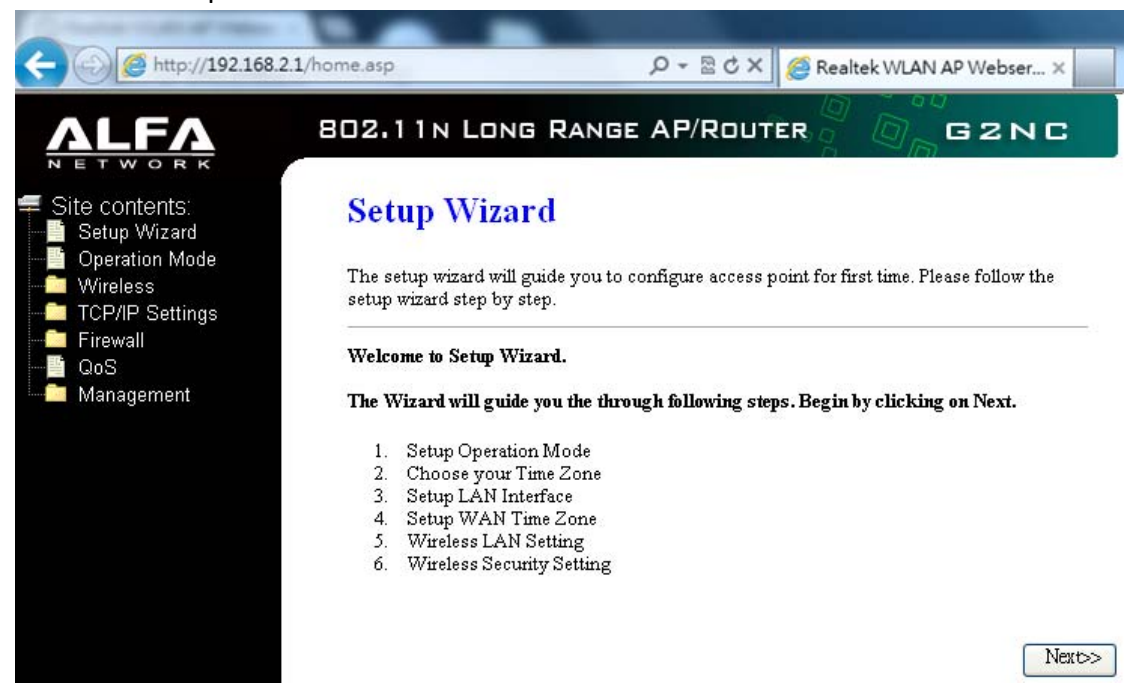